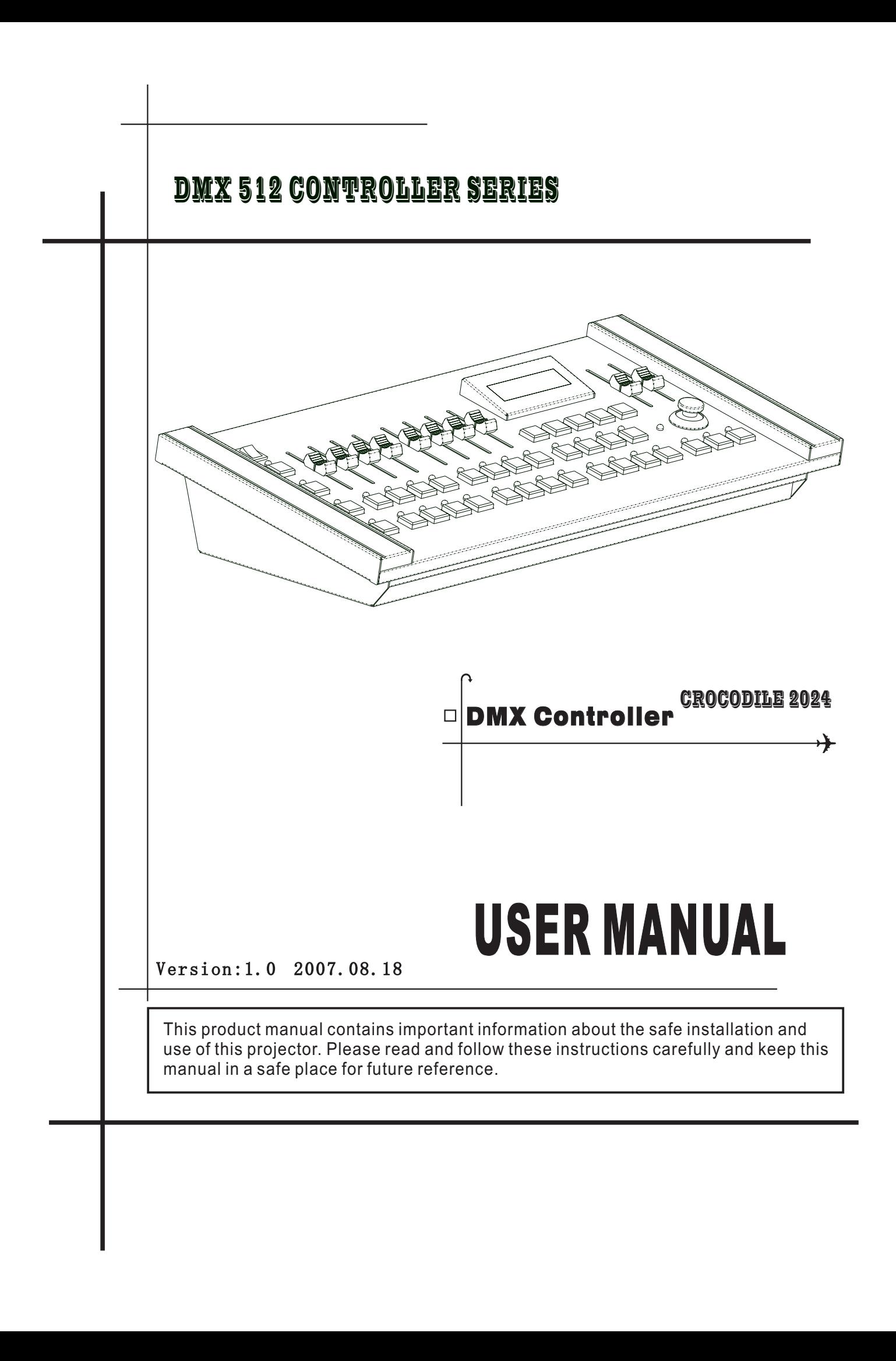

## Table of contents

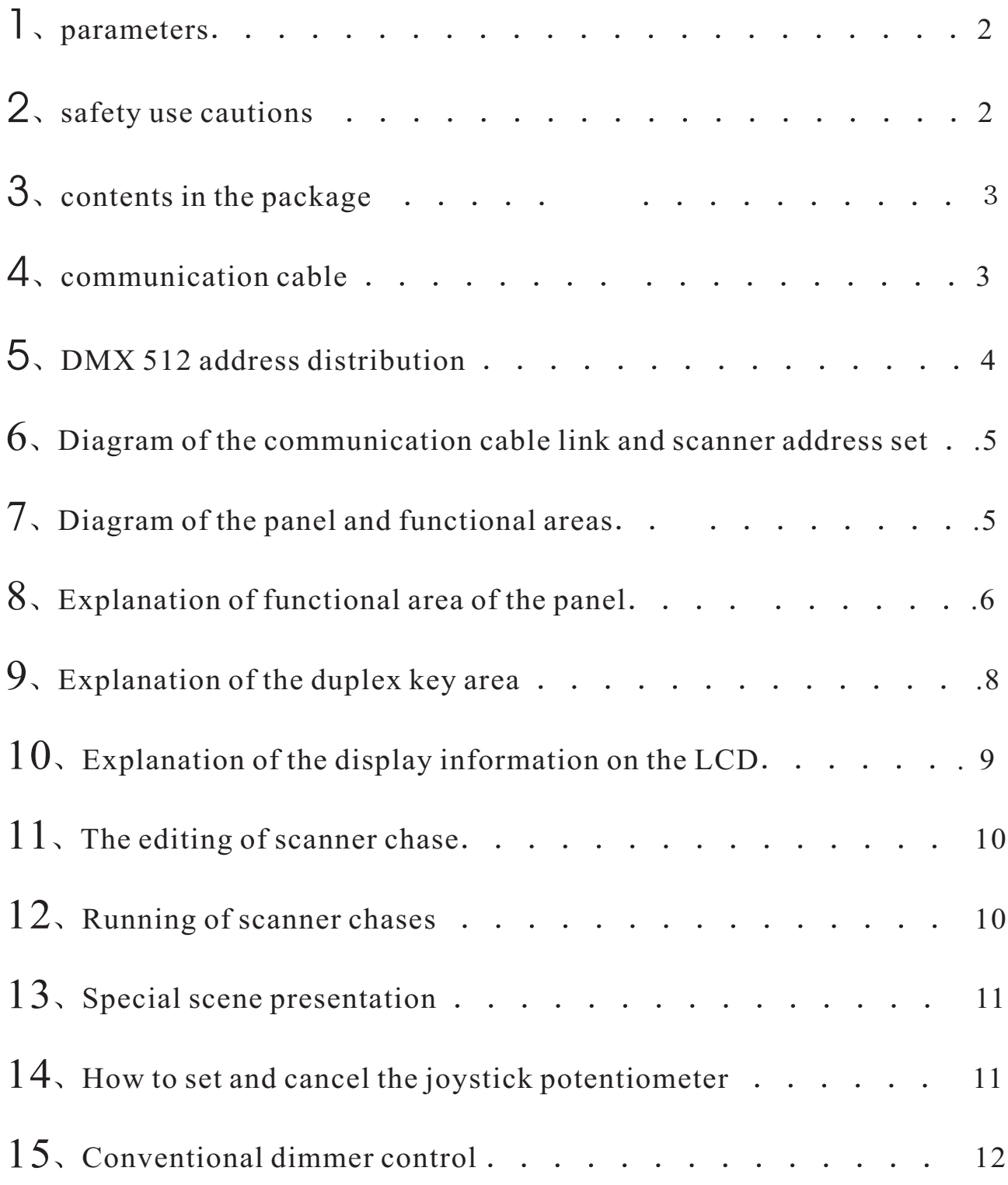

Thanks for using crocodile series scanner console! The console has internationally standard  $DMX512$  signal output. Before operation, please refer to the use's manual carefully

#### 1, parameters

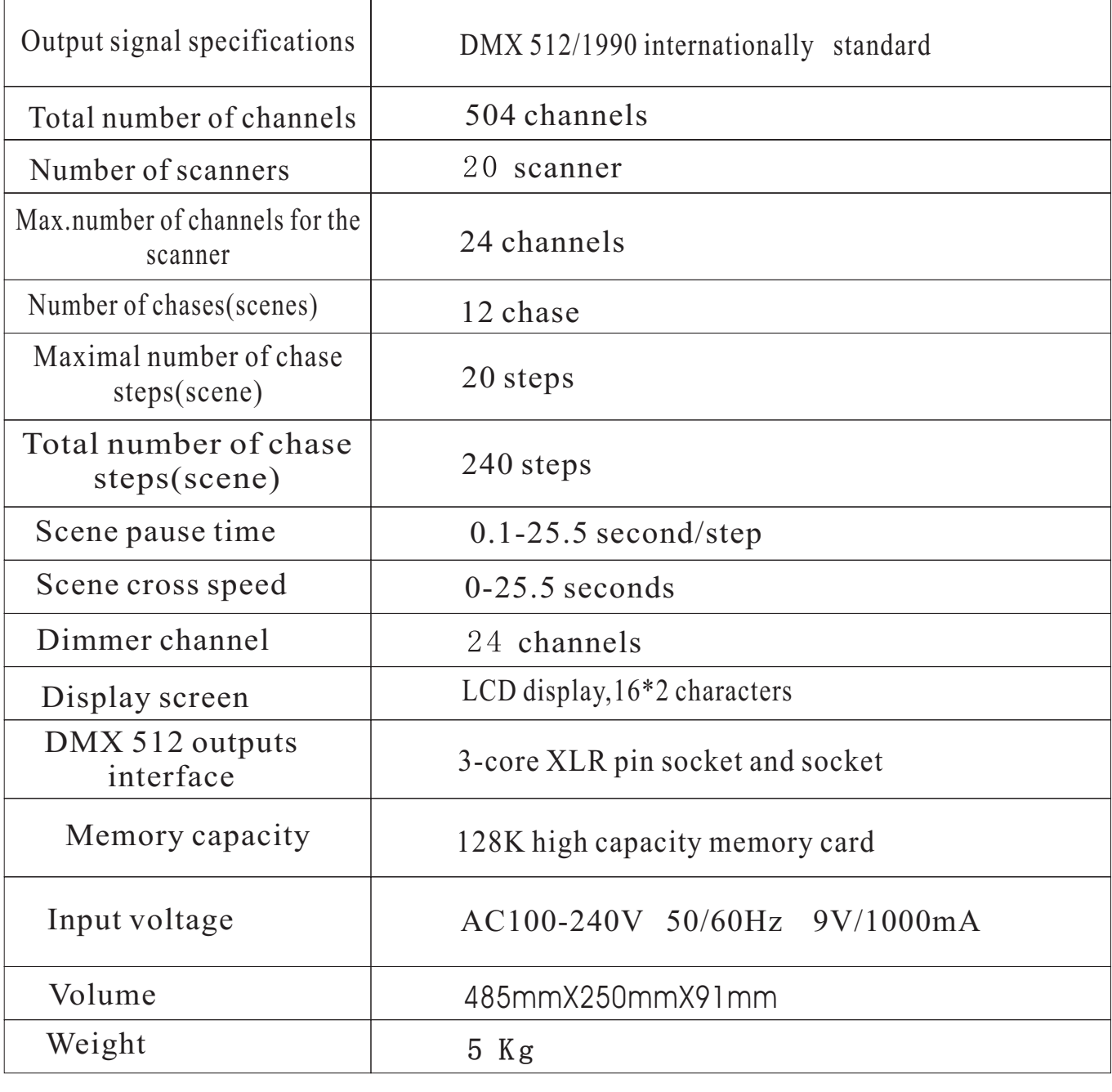

#### **2.** Safety use cautions

- The console must be connected to the safety earth line.
- Never pulling out or inserting the communication cable with electricity.
- $\bullet$ **Start order:** please turn on all the controlled scanner power supplies first, and then turn on the controller power,otherwise the controller is easy to be destoryed.
- prevent it from damp, water,dust,static, and maintain and clean it regularly.
- **3** Contents in the package
	- Crocodile series console 1  $\bullet$
	- Crocodile series user's manual 1  $\bullet$
	- Power adapter 1  $\bullet$
- **4** Communication cable
	- $\bullet$ it adopts the twisted screened wire with the specified impedance of 120 ohms, and if the cable exceeds 200 meters long or there are too many scanners, a signal amplifier should be added, and a terminal resistor should be added to the last scanner( $120 \Omega /1W$ ).
	- the pin 1 of the communication cable is the grounding  $(GND)$ , pin 2 is negatives, and  $\pi$  is positive signal; they should not be inversely connected, and should not be coldly welded.  $\bullet$
	- $\bullet$ the communication cable should not be screened by single-terminal earthing.
	- the communication cable should not be wired together with strong electricity.

### **5** DMX512 address distribution

 $\top$ 

 $\Gamma$ 

Console uses 1 to 504 channels of dmx512, so it can control the scanners. With no more than 24 channels. The address is distributed as follows:

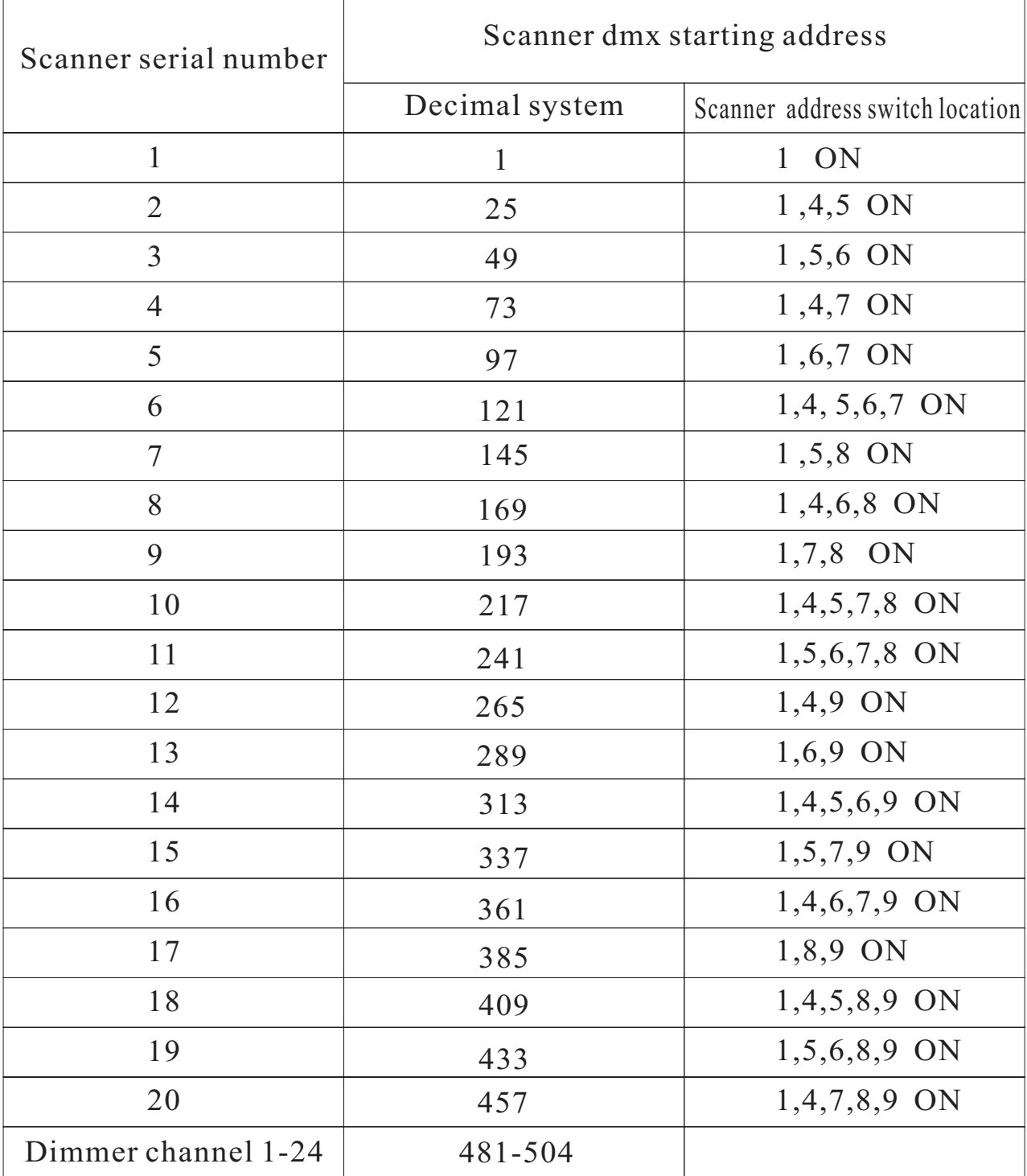

#### **6** Diagram of the panel and functional areas

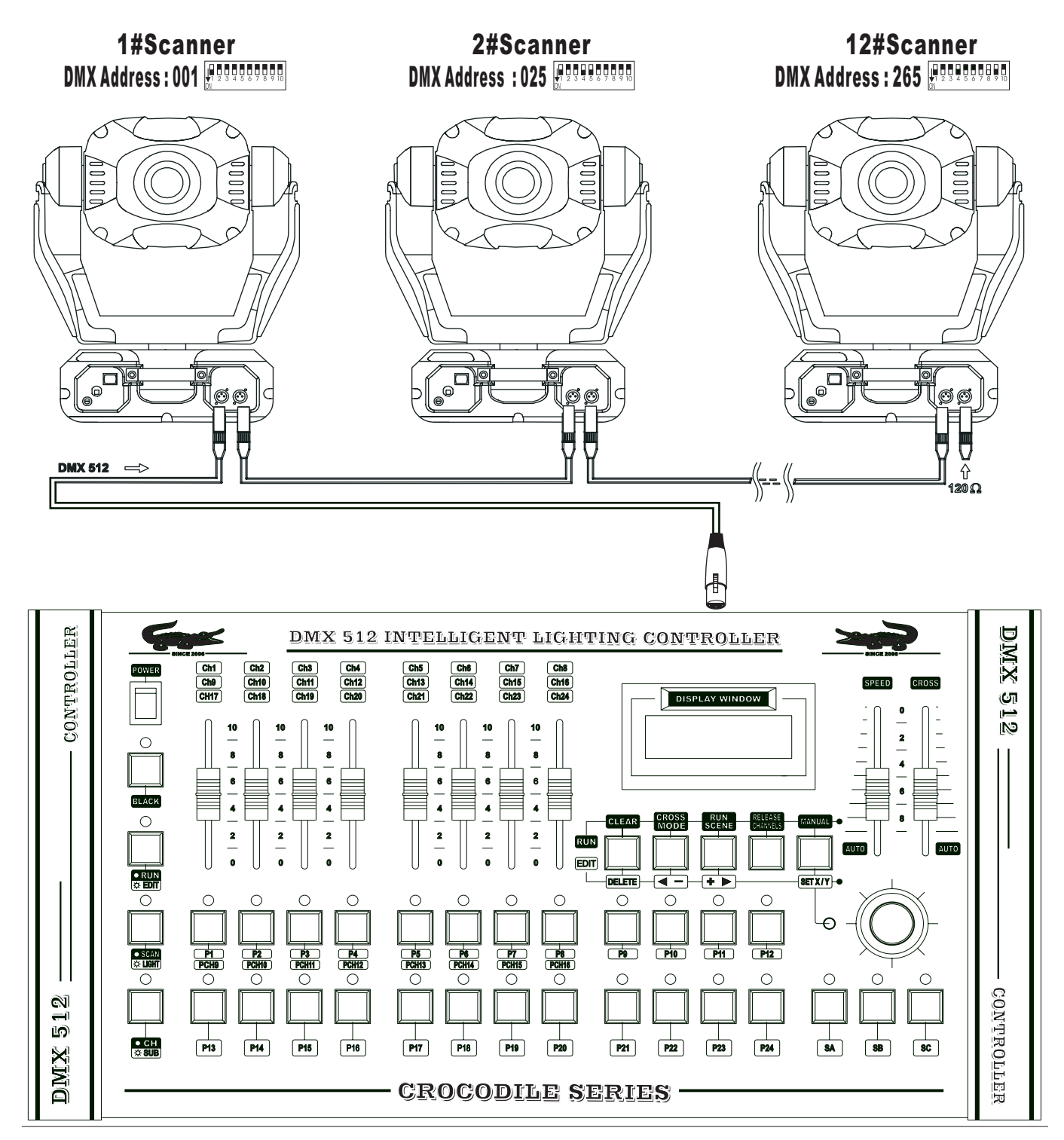

**7** Diagram of the panel and functional areas

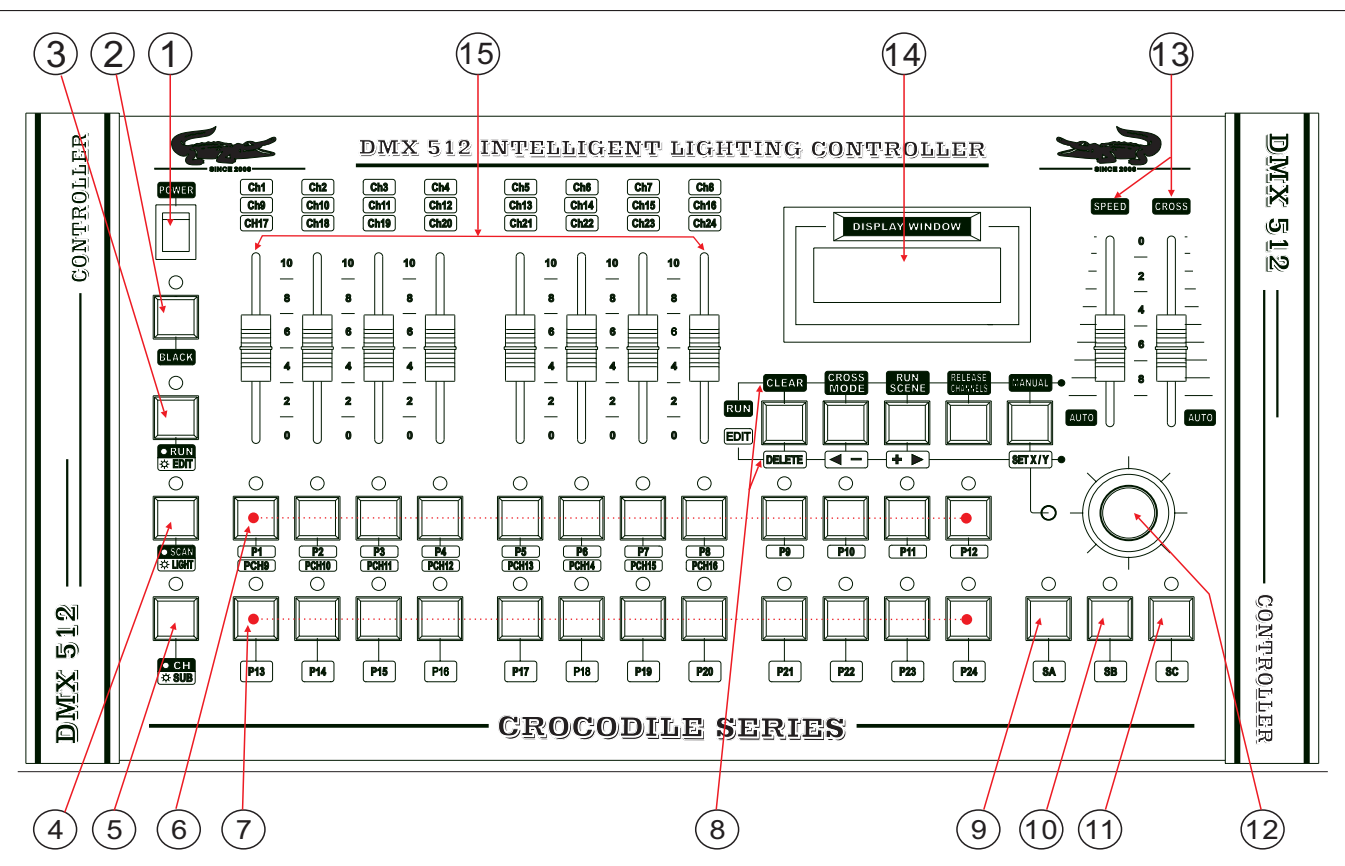

### **8** Explanation of functional area of the panel

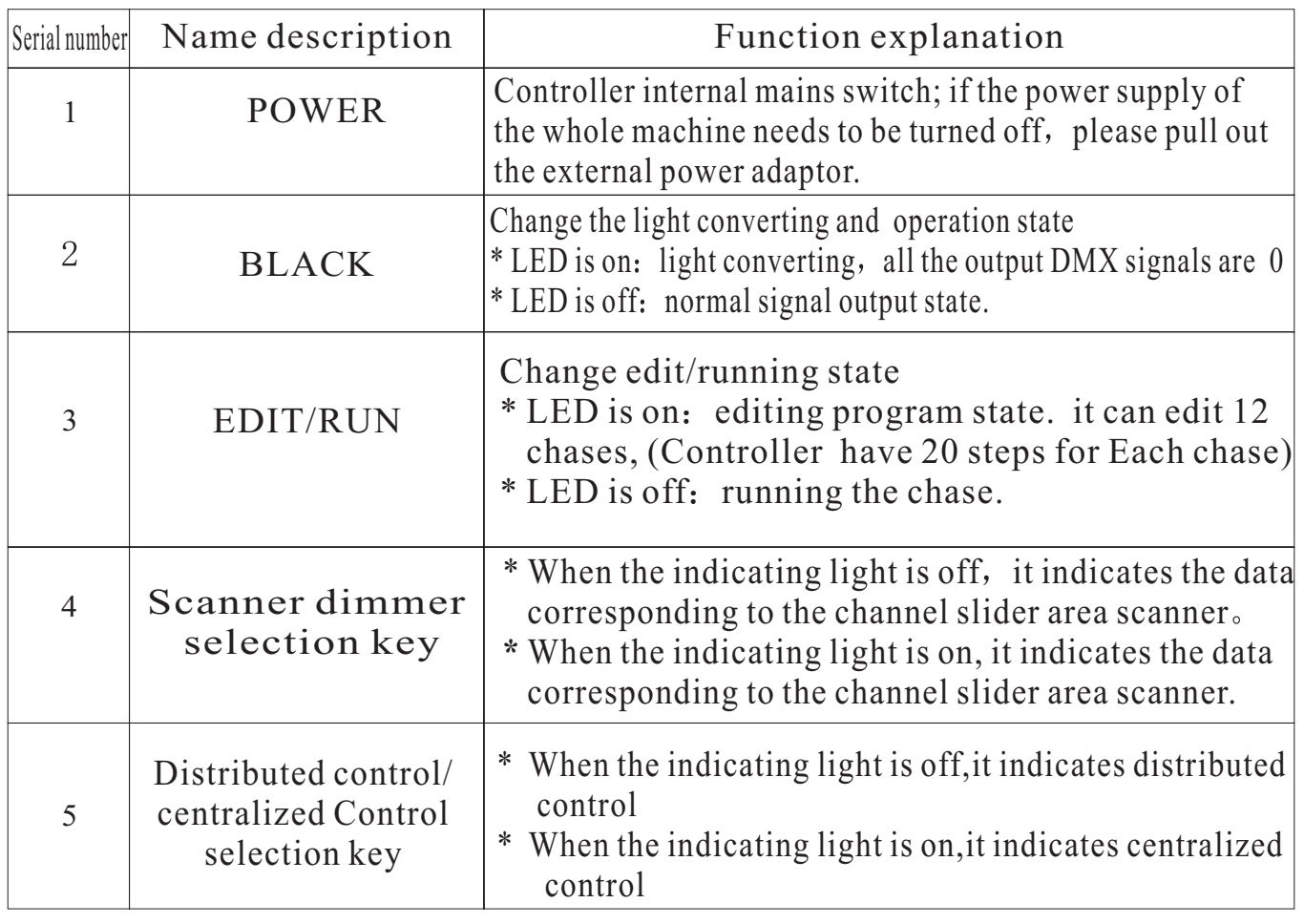

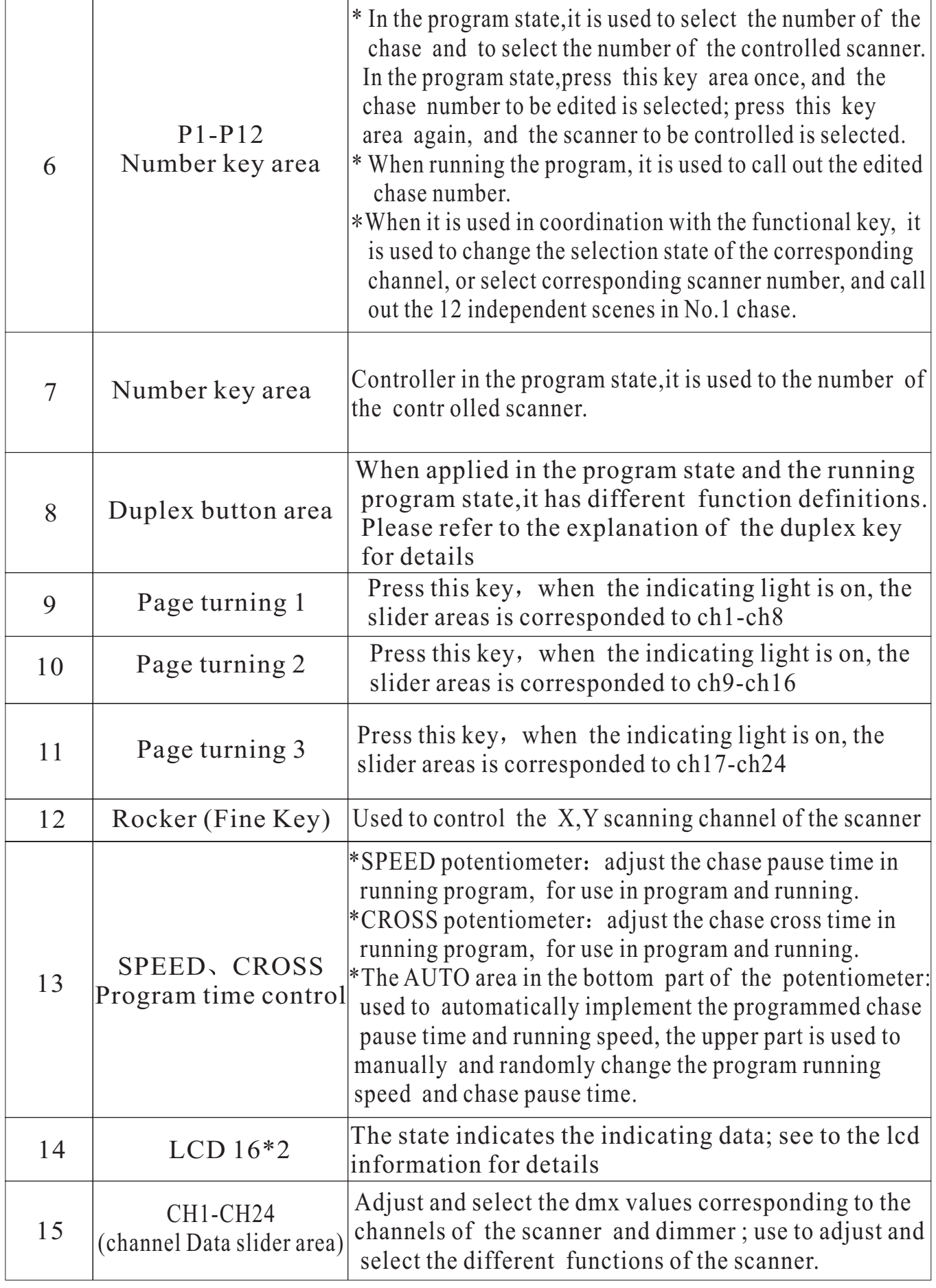

# 9. Explanation of the duplex key area

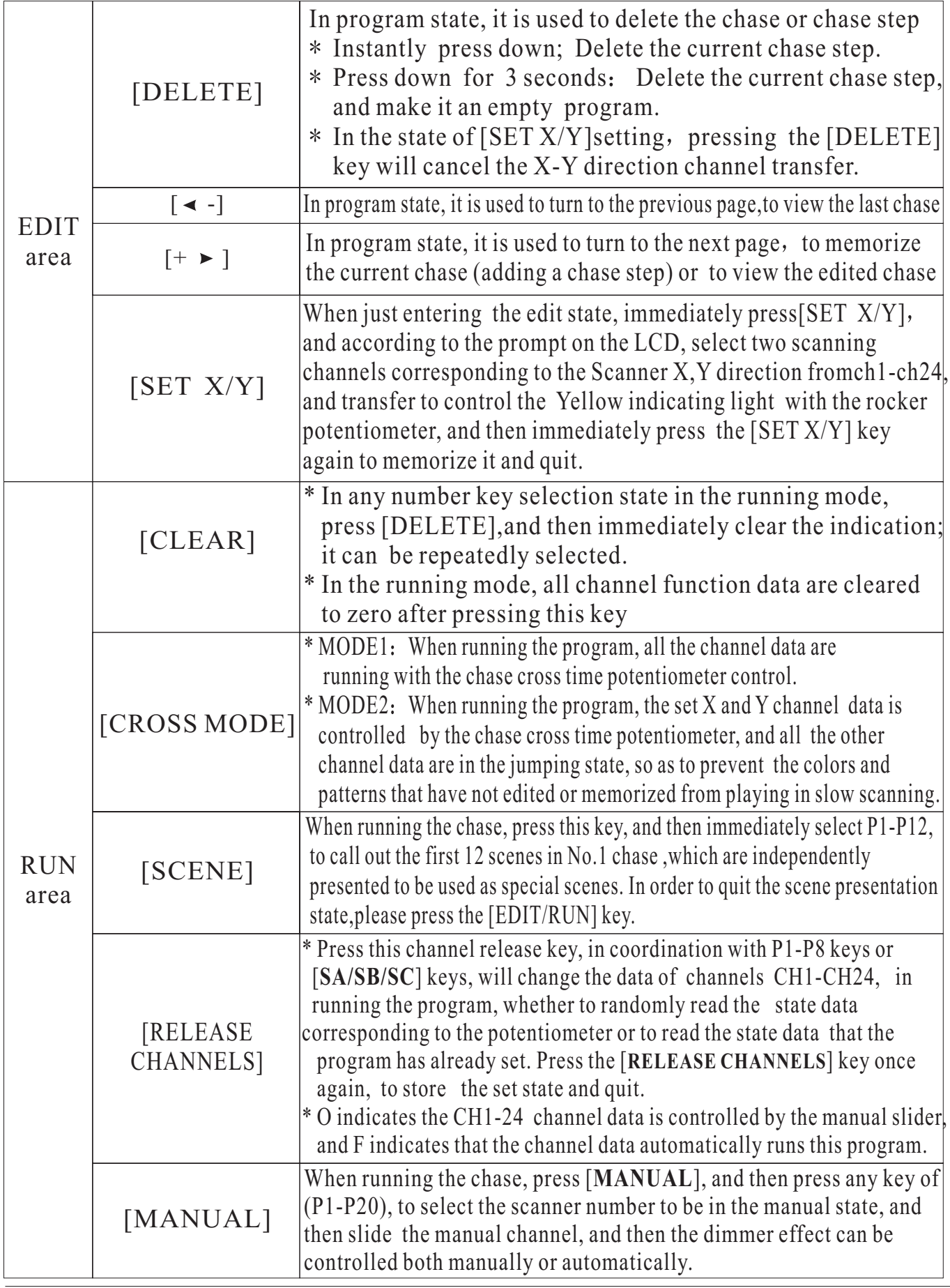

# 10. Explanation of the display information on the LCD

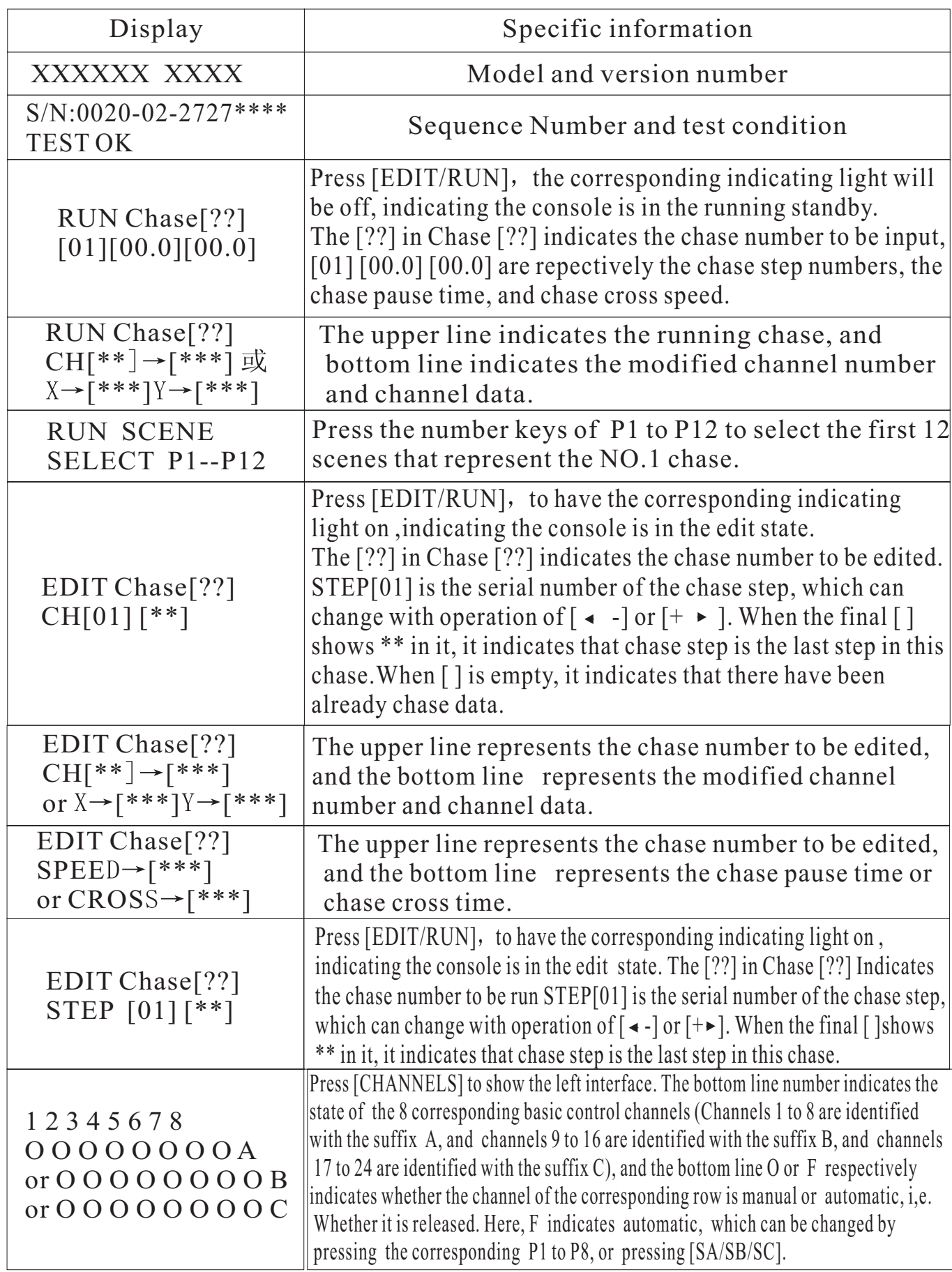

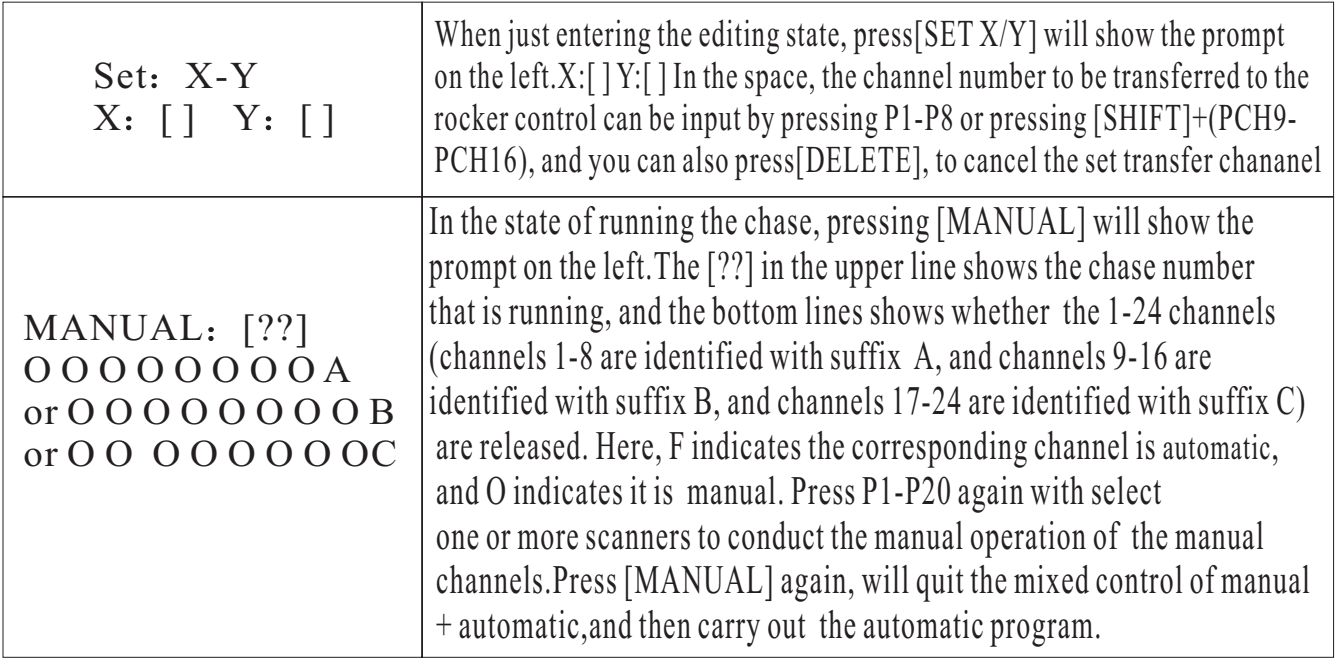

#### **11** The editing of scanner chase

- 1. Press [BLACK], to turn off the LED.
- 2. Press [EDIT/RUN], to turn on the LED, and enter the program state.
- $3$ . Press any one of the number keys (P1-P12) once, to select the chase number to be edited, which is shown in Chase<sup>[]</sup> on the LCD.
- 4 Then press numbers (P1-P20 , to select the controlled scanner, and its corresponding LED will be on. If the corresponding indicating light is not on, then that scanner has been selected, so it will not be affect by step 5.
- 5. Slide (CH1-CH8) to adjust the corresponding channel data of the scanner, or press [SA/SB/SC] and slide (CH9-CH24) to call out the corresponding scanner effect(if you have set X and Y direction scanning channel transfer, then two direct sliding potentiometer sliders will not function. You can control the bottom right rocker potentiometer to get the data).
- 6 Repeat steps 4, and 5 to adjust other scanners, so that the needed scanner chase can reach the predefined effect.
- 7 Slide[SPEED] and [CROSS] potentiometers to adjust the chase pause time and chase cross time.
- 8, Press $[+\rightarrow]$ , to memorize this chase effect, and enter the next step of editing. (Press $\leftarrow$ -],can view the last chase, repeat modification in steps 4,5,6 and 7, and press $[+ \rightarrow ]$  again to store it).
- 9. Repeat steps 4 to 8, to edit other chases (chase steps).
- 10, Press [EDIT/RUN], to have the corresponding indicating light on; memorize it and then quit the editing state, to enter the running state.
- $11$ . Repeat steps 2 to 10, to edit other chases.

#### **12** Running of scanner chases

- 1 Press[EDIT/RUN], to have the corresponding LED on.
- 2. Press number keys  $(P1-P12)$ , to select the chase number, and make it run; if that chase has not been edited, then the corresponding LED will not be on When that key number is pressed.
- 3 Ajust [SPEED] and [CROSS] potentiometers, to change the inter-chase pause time and chase cross speed. If the [SPEED] or [CROSS] potentiometer is in the bottom AUTO area, then the chase pause time and chase cross time that had already been edited will be run.
- 4 Press [CROSS MODE], to change the running mode; see 9. explanation of the duplex key area for details.
- 5 If you want to carry out the mixed running program of manual and automatic, you can set the running according to the following steps.
	- a) First, set the manual channel:
	- 1) Press [RELEASE CHANNELS].
	- 2) press [SA/SB/SC] to select page A,B,C. Press(P1-P8) to set the corresponding channel, and F will be changed to  $O$ ;  $(F:$  indicates that the corresponding channel will not take manual data in chase running, and is controlled by a programmed chase. O: indicates the corresponding channel is not controlled by the chase in chase running, and it will take manual slider data).
	- 3) at last, press [RELEASE CHANNELS] to memorize it and quit.
	- b) .Select the scanner that will run the manual channel:
		- $1$ ) In the state of non-programming, Press [MANUAL].
		- 2)Press(P1-P20) to select the scanner light to be manually controlled. Randomly push the . manual+automatic corresponding manual potentiometer slider to carry out mixed running program of
		- 3)Press [MANUAL] to quit the manual option.
- 6 Press [BLACK] can make pause/start selections for the running chase. When LED corresponding to the key on, then output is paused, and when the the LED is off, then the output is run normally.

#### 13. Special scene presentation

In the state of running chase (i, e., the indicating light corresponding to [RUN/EDIT] is off), Press [RUN SCENE], and press any key of P1-P12, will call out the first 12 scenes in the programmed No.1 chase. Therefore , we suggest that in program state , the first 12 scenes in No.1 chase should be specially defined, which can make some special effects.

# **14** How to set and cancel the rocker potentiometer<br>Set the rocker potentiometer settings:

**Set the rocker potentiometer settings:** 1)Press [RUN/EDIT], to light the indicating light.

2)Press [SET X/Y] immediately.

- 3) According to the prompt on the LCD, select two scanning channels corresponding to the scanner X and Y direction from(ch1-ch24) by pressing  $\overline{S}A/SB/SC$  or  $\overline{P}1-P8$ , shift to use the rocker potentiometer to control the yellow indicating light, and the light is on immediately. In case of wrong input, press[DELETE] to cancel the input, and input the correct corresponding channel
- 4) press[SET X/Y] again to memorize it and quit.

- **Cancel Rocker points: 1)** In the state of [SET X/Y ], press [DELETE] to clear the input data, and the yellow indicating light turns off immediately.
- 2) press [SET X/Y] again to memorize it and quit.

#### **15** Conventional dimmer control

Distributed control: In the state of non-programming, press SCAN/LIGHT to make the indicating light turn on. Enter the dimmer state, select the channel page of dimmer control by pressing SA/SB/SC, and push the different sliders in the slider area to adjust the dimmer output.